UNIVERSIDAD DE GUADALAJARA Red Universitaria e Institución Benemérita de Jalisco

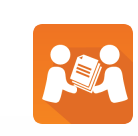

Guía para carga de archivo para los formatos del Sistema de Entrega/Recepción .XLS

- Excel Microsoft Office
- Llenar los espacios requeridos en cada campo

# Requerimiento:

## Consideraciones:

# Listado de formatos:

Deberá abrir un archivo de Excel, a continuación en cada columna del libro escribir los siguientes encabezados.

### **a) Expedientes de archivo del personal y de nóminas (formato 1.5)**

## Llenado de formatos:

Versión 1 Febrero 2016

- No dejar saltos de líneas ocultas en el archivo
- Ingresar el dato correcto de acuerdo al formato:
	- a)Tipo fecha
	- b)Tipo numérico
	- c)Tipo alfabético
	- d)Tipo alfanúmerico
- Vaciar información en una sola hoja del archivo de Excel.
- Eliminar los encabezados y firmas de Excel así mismo generar archivos como se muestra en las pantallas

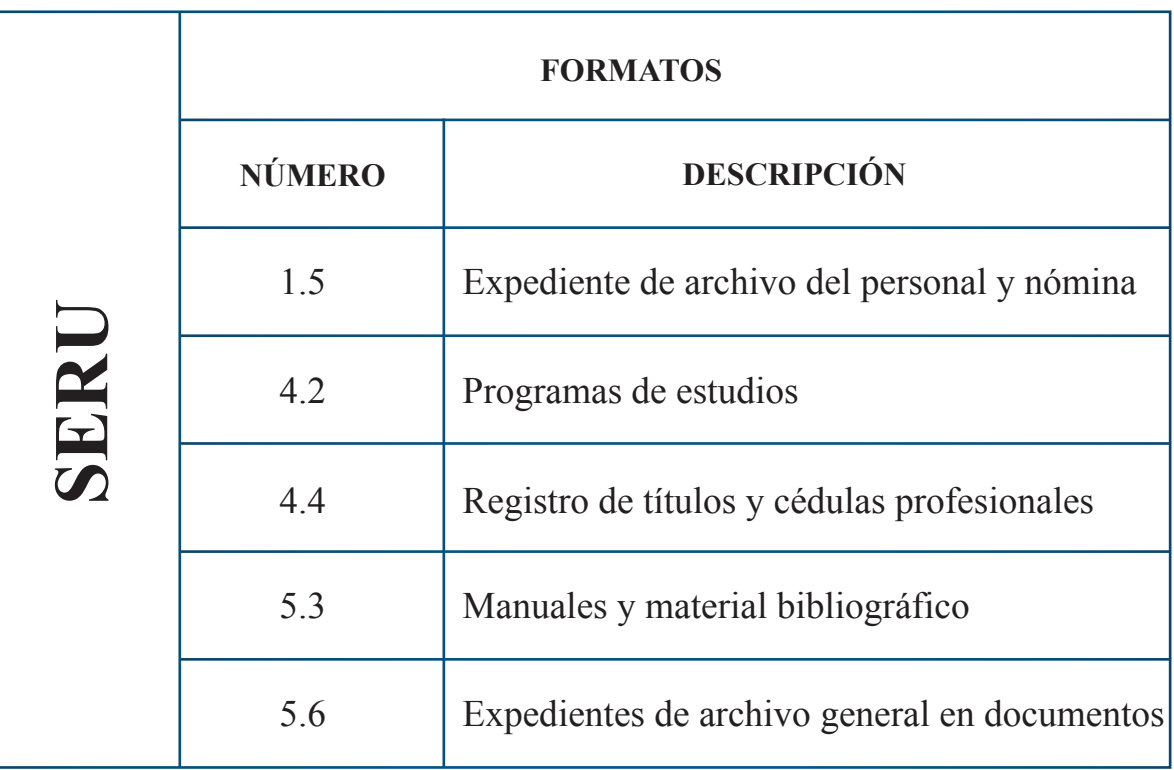

- **Número Archivero o Caja** 
	- Solo numérico a 10 dígitos
- **Número de expediente**
	- Solo numérico a 10 dígitos
- **Código**
	- Solo numérico a 12 dígitos
- **Nombre**

Alfanumérico 150 caracteres

- **Fecha inicio**
- Fecha (formato dd/mm/yyyy)
- **Fecha Fin**
	- Fecha (formato dd/mm/yyyy)
- **Ubicación**

 Alfanumérico 3000 caracteres Señalar si es archivero, en caso de no establecerlo se entenderá que es una caja

• **Tipo**

Numérico 1 dígito:

- Digito No. 1 para expediente de personal
- Digito No. 2 para expediente de nóminas

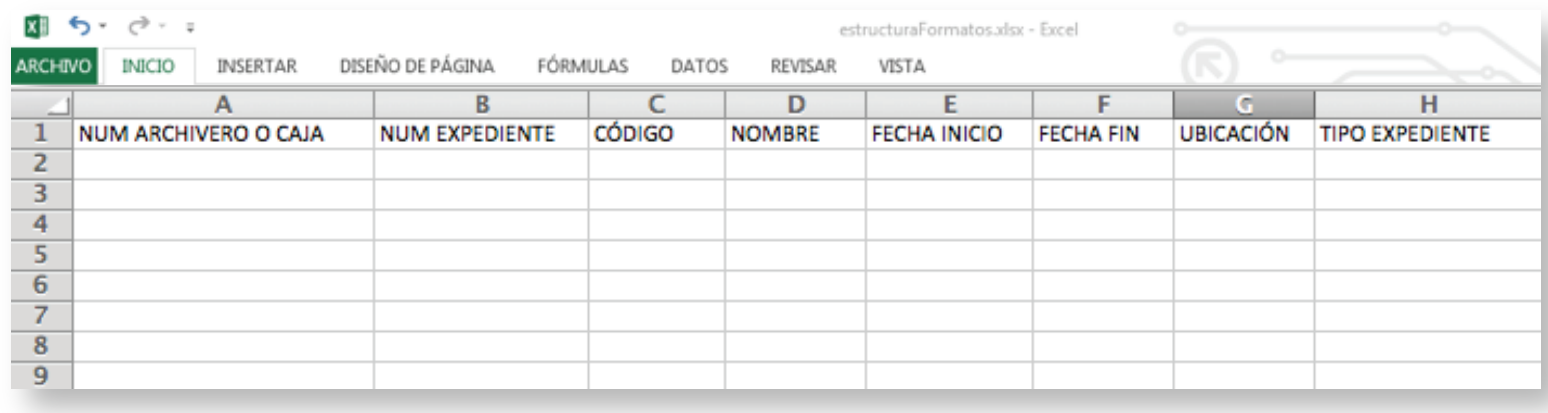

## UNIVERSIDAD DE GUADALAJARA Red Universitaria e Institución Benemérita de Jalisco

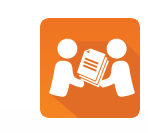

# Guía para carga de archivo para los formatos del Sistema de Entrega/Recepción .XLS

Deberá abrir un archivo de Excel, a continuación en cada columna del libro escribir los siguientes encabezados.

### **b) Programas de estudios (formato 4.2)**

# SERU - Sistema de Entrega Recepción Universitario

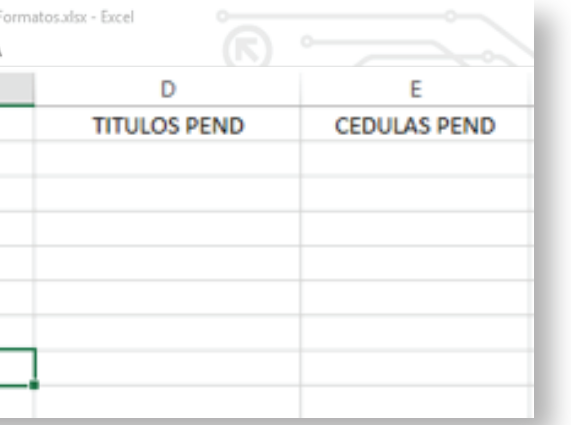

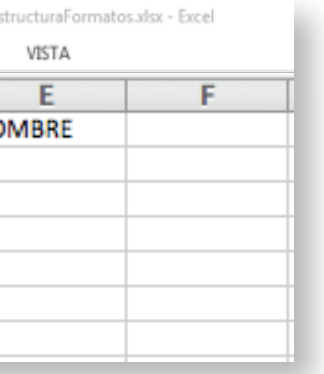

Deberá abrir un archivo de Excel, a continuación en cada columna del libro escribir los siguientes encabezados

• **Cantidad**

Solo numérico a 10 dígitos

• **Descripción**

Alfanumérico 3000 caracteres

• **Ubicación**

Alfanumérico 100 caracteres

• **Código**

Solo numérico a 12 dígitos

• **Nombre**

Alfanumérico a 150 caracteres

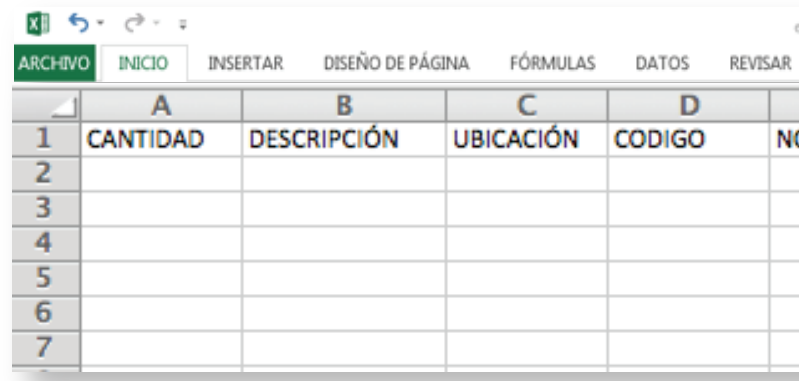

• **Número archivero o caja**

Solo numérico a 10 dígitos

• **Dictamen**

Alfanumérico 50 caracteres

• **Carrera**

Alfanumérico 50 caracteres

• **Observaciones**

Alfanumérico 3000 caracteres

 Señalar si es archivero, en caso de no establecerlo se entenderá que es una caja **d) Manuales y material bibliográfico (formato 5.3)**

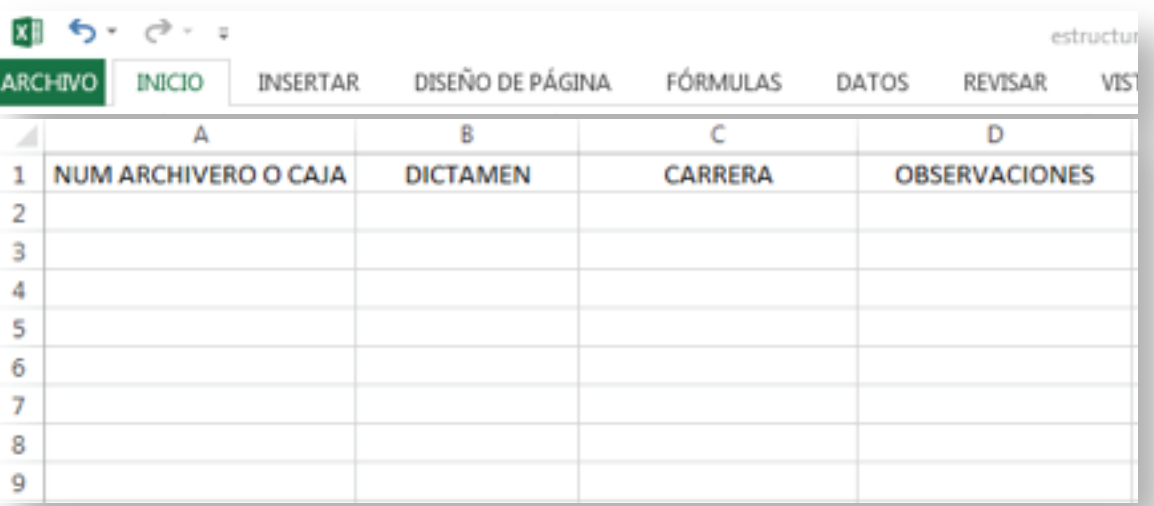

Versión 1 Febrero 2016

Deberá abrir un archivo de Excel, a continuación en cada columna del libro escribir los siguientes encabezados.

### **c) Registro de títulos y cédulas profesionales (Formato 4.4)**

• **Carrera**

Alfanumérico 50 caracteres

• **Títulos trámite**

Solo numérico a 10 dígitos

• **Cédulas trámite**

Solo numérico a 10 dígitos

- • **Títulos pendientes** Solo numérico a 10 dígitos
- **Cédulas pendientes**

Solo numérico a 10 dígitos

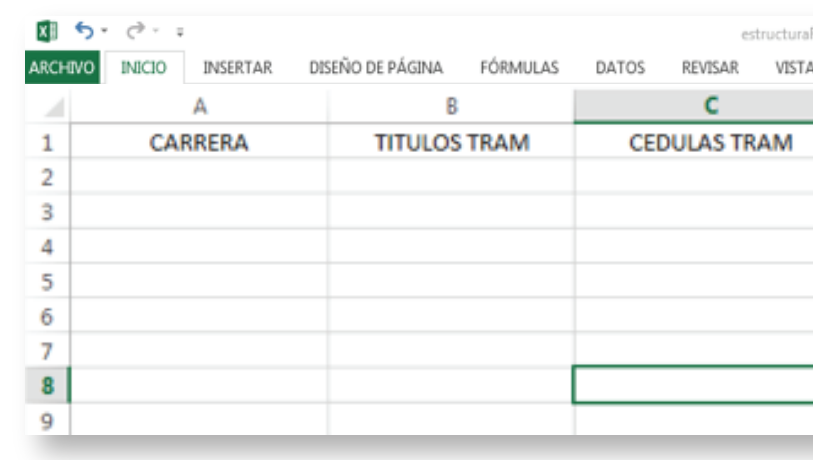

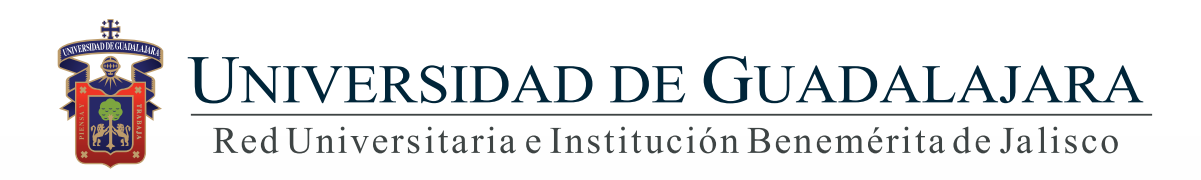

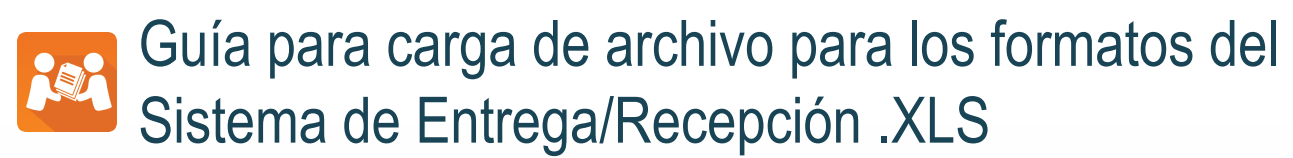

Febrero 2016

• Una vez vaciada la información en los formatos, deberá dar clic en Archivo/ Guardar como / Seleccionar la ruta electrónica donde se alojará el documento / Asignar nombre al archivo / en Tipo seleccionar Libro de Excel 97-2003. Dar clic en Guardar

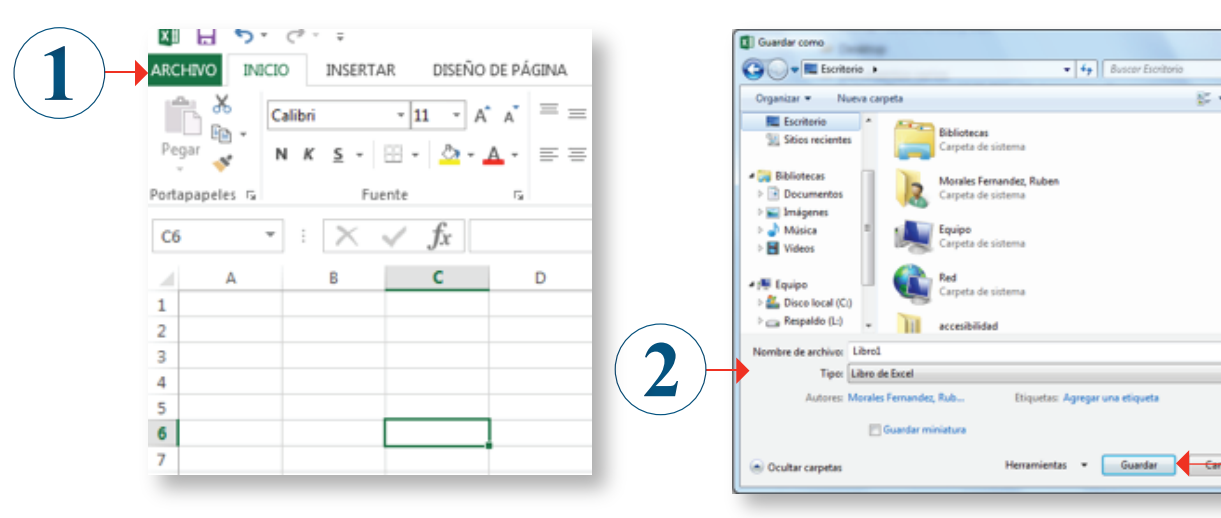

Deberá abrir un archivo de Excel, a continuación en cada columna del libro escribir los siguientes encabezados

• Una vez que el usuario cuente con el archivo de cada formato, deberá adjuntarlo al sistema, de tal manera que cuando seleccione la "Clasificación" y el "Formato" aparecerá la pantalla para cargar el archivo.

**J CARGA POR ARCHIVO** 

• El sistema le indica si el archivo cumple con los requerimientos y permite adjuntarlo para la carga de información, de igual manera en cuanto se ejecute la carga de los registros deberá "Guardar" la información.

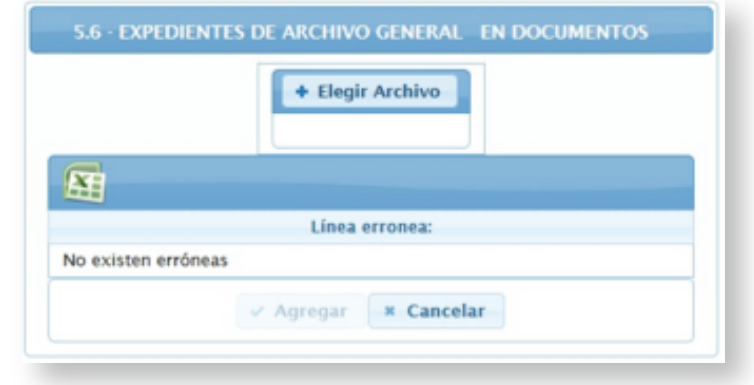

**Nota: En caso de que el archivo no cumpla con los requisitos necesarios, el sistema le enviará mensajes de error.**

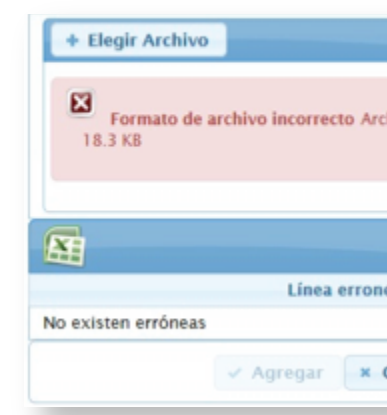

# Generalidades:

• **Número archivero o caja**

Solo numérico a 12 dígitos

• **Número expediente**

Solo numérico a 12 dígitos

• **Año**

Solo numérico a 4 dígitos

• **Ubicación**

Alfanumérico 50 caracteres

• **Contenido**

 Alfanumérico 3000 caracteres Señalar si es archivero, en caso de no establecerlo se entenderá que es una caja

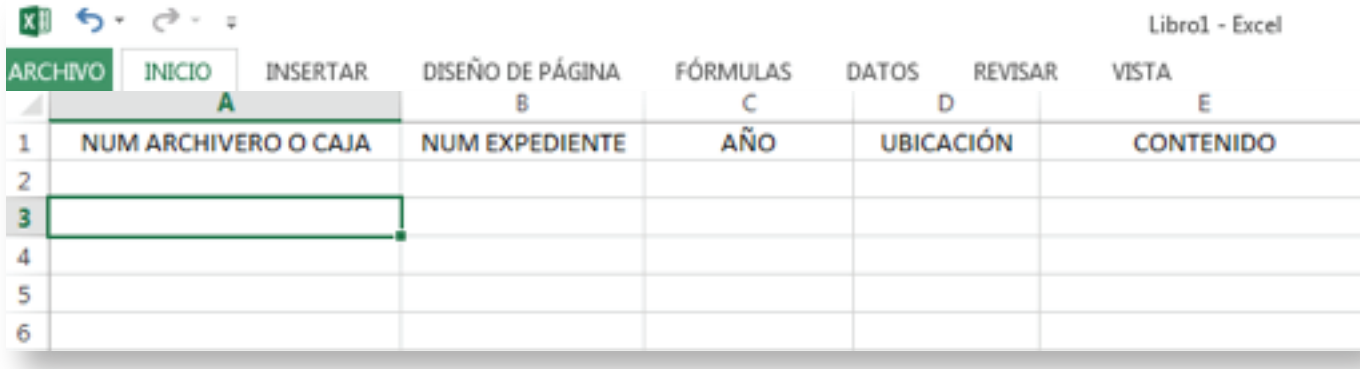

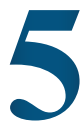

### **e) Expedientes de archivo general en documentos (formato 5.6)**

• Para dudas sobre el funcionamiento del Sistema Entrega-Recepción Universitario: Service Desk; teléfono: 3134 2221 extensión: 12221 o correo: servicedesk@cgti.udg.mx • Dudas sobre el registro de información en el Sistema acudir con el Contralor o Auditor asignado. • **Dudas sobre la generación de archivos de Excel acudir con el encargado de sistemas de su área de adscripción.**

## SERU - Sistema de Entrega Recepción Universitario Versión 1

 $3$ 

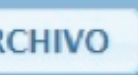

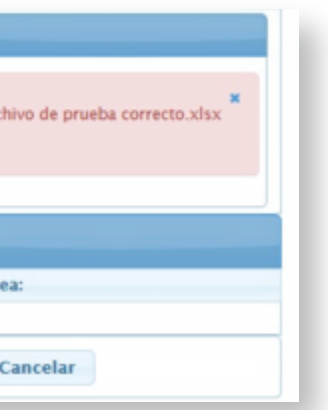